# **Kindle Fire Wallpaper Change**

When people should go to the ebook stores, search introduction by shop, shelf by shelf, it is really problematic. This is why we give the books compilations in this website. It will entirely ease you to see guide **Kindle Fire Wallpaper Change** as you such as.

By searching the title, publisher, or authors of guide you in point of fact want, you can discover them rapidly. In the house, workplace, or perhaps in your method can be every best area within net connections. If you want to download and install the Kindle Fire Wallpaper Change, it is extremely easy then, back currently we extend the link to buy and make bargains to download and install Kindle Fire Wallpaper Change fittingly simple!

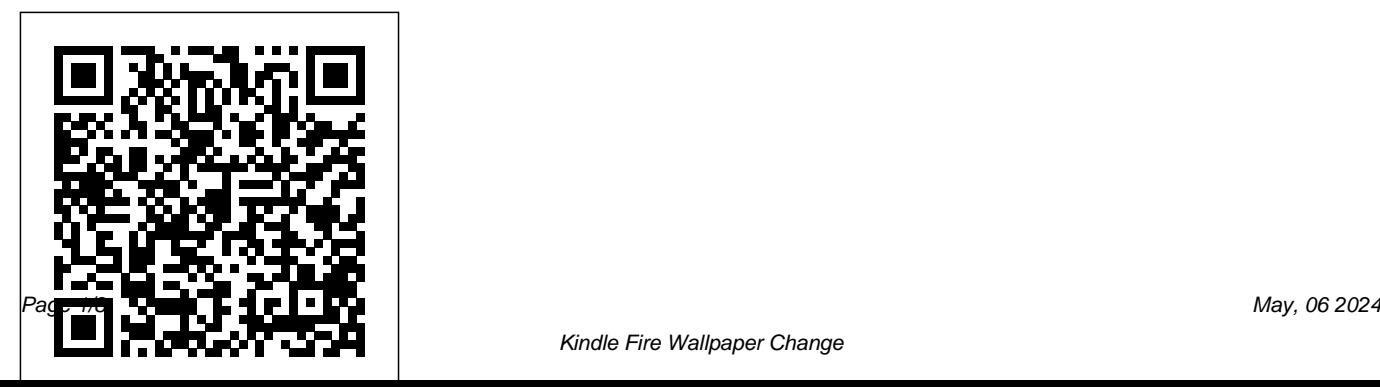

How to Change Amazon Fire Tablet Lockscreen Wallpaper ...

Choose the Wallpaper selection if you want to set a wallpaper who may be already on the Amazon Fire HD. Go with Gallery if you desire to set one of your pics. The other approach is to install an app dedicated in the management of wallpapers. This type of app enables for example to be able to auto-magically change wallpaper every hrs.

### *Wallpaper Changer - Apps on Google Play*

• Change wallpaper with a timer, on each lockscreen unlock, through a customizable widget, based on your location or at specific times on specific days • Widgets: change to next wallpaper in...

How to Change Kindle Fire Wallpaper Without Rooting | Synonym Download the WallChanger app to your Kindle Fire from the Google Play store, then tap the app's icon to open it. Check the "Enabled" box to activate the app and then tap "Wallpaper Image." Select "Single Image" from the "Choose Wallpaper Mode" pop-up menu. WallChanger opens your Kindle's image gallery.

How To Change Wallpaper On Amazon Kindle | Daves Computer Tips Step 1: Turn on your Kindle Fire and swipe down from the top of the screen. This will bring down the top menu. Now tap... Step 2: On the settings screen, look down the list for Display. Tap it.

## Step 3: From here you will see Kindle Home Screen How to Change Amazon the option, "Wallpaper," at the top of the screen- tap it. Fire 7-How to Change the Wallpaper??? Step 4: Here is ...

#### [50+] Free Kindle Fire HD Wallpapers on WallpaperSafari

Kindle Fire is a custom Android e-book reader. But you can't set your own wallpaper on Kindle Fire. This is because Amazon has made some limits on it. This article shows you how to set any picture as wallpaper on Kindle Fire. *Kindle Fire Wallpaper Changer - CNET Download*

How to change the backround on your amazon kindle fire. *CHANGE LOCKSCREEN WALLPAPER ON KINDLE FIRE HD* How to change your kindle fire wallpaper easy and simple How to change your background with an Amazon fire hd 8 How to Change the New

Fire Tablet Lockscreen Wallpaper (2020) H2TechVideos???*Kindle Paperwhite-Special Offers vs Without Special Offers* **How to change your wallpaper on amazon tablet** kindle fire change wallpaper simple How to change lock screen background on kindle fire *How to change your wallpaper on any kindle fire!* Five things you MUST do to get the most out of your amazon Kindle Fire Tablet in 2020 Yes! You can get CREATIVE on an Amazon Kindle fire tablet! Fixing \"Blank Cover\" problem with the Kindle PaperWhite *Must Have Accessories for Amazon Fire HD 10(2019)!!! Tweak your Fire Tablet without Root | 2020 Method!* INSTALL NOVA LAUNCHER ON AMAZON FIRE TABLET NO PC-2017 **Amazon Kindle Paperwhite 2018 | All-New**

**\u0026 Waterproof! PERMANENTLY Remove Ads on ANY Amazon Fire Tablet | Still works for 2020! Top 5 Kindle Paperwhite Tips Every User Should Know |** Guiding Tech  $10$  cool things to do with Amazon Kindle Paperwhite ebook reader! Turn your Amazon Fire Tablet into a Beautiful Device (Custom Launcher \u0026 Install Google Play Store)

How to change your wallpaper kindle fire only episode 1

Amazon Fire Tablet How To Change Wallpaper - Fire HD Tablet Change Brightness Settings How to set a custom screensaver/wallpaper for Kindle 4 Non-Touch  $2011-2012 + (Enter$ diagnostics)How To Change kindle fire wallpaper no root Inverted Color Amazon Fire Tablet Fix (Washed Out look) Remove Amazon Fire Tablet Ads Forever (THIS WORKS) | Free

and Easy (2020) *Kindle Paperwhite Tips and Tricks Tutorial*

*How to Customize the Amazon Fire Home Screen - Simple Help*

Changing your Amazon Fire Tablet lock screen wallpaper should be easy right? Well not exactly. In this video, I will show you how to change your Amazon fire tablet lock screen wallpaper, where to find custom wallpapers, and how to make your wallpaper on your home screen be different than your lock screen.

*How to change wallpaper on Amazon Fire HD* Change the Home Screen Wallpaper Swivel your phone or swipe down from the top of the Home screen to open the Quick Actionspanel, and then tap Settings. Tap Display> Select Home screen wallpaper> Change your Home screen wallpaper. Select a pre-installed background image, or tap

Your phototo select a ...

## **[49+] Wallpaper for Kindle Fire Free on WallpaperSafari**

The Kindle Fire wallpaper rotation is controlled by a system file that can only be changed with root access. Below we'll look at how to adjust this, which in turn will prevent the Kindle from...

*Kindle Fire Wallpaper Change*

Change Kindle Fire wallpaper without rooting HD Wallpapers 575x300. View 23. shuttle launch news and wallpapers ppt garden lotus flower wallpaper 1600x900. View 23. Kindle Fire 1024x600. View 17. Abstract Bubbles wallpapers 1024x1024. View 23. You may also like: Fire HD 10 Wallpaper 535.

How to Change Amazon Fire Tablet

#### Lockscreen Wallpaper (2020)

Select Wallpaper Select the Wallpapers item. If you've saved a photo on your Amazon Fire that you'd like to use as the home screen background image/wallpaper, tap the Pick image icon and select that picture. Otherwise you can choose one of the included wallpapers – swipe from right to left to view them all. **How to Prevent the Kindle Fire from Automatically Changing ...** How To Change Kindle Fire Wallpaper New Wallpaper Apps Directories 450x590. View 49. Amazon Kindle Fire Original Decal Style Skin Fire Purple 600x1024. View 30. Kindle Wallpaper Runic 600x800. View 27. picture info size 0 08 mb resolution 1024x768 downloads 9732 other

1024x768. View 132.

Amazon.com Help: Customize the Lock Screen **amazon tablet** kindle fire change wallpaper Changing your Amazon Fire Tablet lock screen wallpaper should be easy right? Well not exactly. In this video, I will show you how to change your Amazon fire ...

How to change the backround on your amazon kindle fire. *CHANGE LOCKSCREEN WALLPAPER ON KINDLE FIRE HD* How to change your kindle fire wallpaper easy and simple How to change your background with an Amazon fire hd 8 How to Change the New Kindle Home **Screen How to Change Amazon Fire Tablet** Lockscreen Wallpaper (2020) Fire 7 - How to Change the Wallpaper??? | H2TechVideos???*Kindle Paperwhite-Special Offers vs Without Special Offers* **How to change your wallpaper on**

simple How to change lock screen background on kindle fire *How to change your wallpaper on any kindle fire!* Five things you MUST do to get the most out of your amazon Kindle Fire Tablet in 2020 Yes! You can get CREATIVE on an Amazon Kindle fire tablet! Fixing \"Blank Cover\" problem with the Kindle PaperWhite *Must Have Accessories for Amazon Fire HD 10(2019)!!! Tweak your Fire Tablet without Root | 2020 Method!* INSTALL NOVA LAUNCHER ON AMAZON FIRE TABLET NO PC-2017 **Amazon Kindle Paperwhite 2018 | All-New \u0026 Waterproof! PERMANENTLY Remove Ads on ANY Amazon Fire Tablet | Still works for**

**2020! Top 5 Kindle Paperwhite Tips Every User Should Know | Guiding Tech** 10 cool things to do with Amazon Kindle Paperwhite ebook reader! Turn your Amazon Fire Tablet into a Beautiful Device (Custom Launcher \u0026 Install Google Play Store)

How to change your wallpaper kindle fire only episode 1

Amazon Fire Tablet How To Change Wallpaper - Fire HD Tablet Change Brightness Settings

How to set a custom screensaver/wallpaper for Kindle 4 Non-Touch  $2011-2012 + (Enter$ diagnostics)How To Change kindle fire wallpaper no root Inverted Color Amazon Fire Tablet Fix (Washed Out look) Remove Amazon Fire Tablet Ads Forever (THIS

WORKS) | Free and Easy (2020) *Kindle Paperwhite Tips and Tricks Tutorial* How to Change Kindle Fire Wallpaper. Step 1: Install QuickPic. QuickPic is an efficient picture viewer. It allows you to set any picture as wallpaper. Click here to download QuickPic. Step 2: Set wallpaper. Step 3: Revoke permission. Screen Layout and Resolution (Fire Tablets) | Fire Tablets Kindle Fire Wallpaper Changer free download - Automatic Wallpaper Changer, Power Wallpaper Changer, IP Changer, and many more programs Amazon Fire HD 10 Wallpapers HD - Fone Walls

Amazon.com Help: Change the Home Screen Wallpaper From Settings, tap Lock Screen, and then tap Select a lock screen scene. Swipe down through the available scenes, and then tap to more information on the element.. preview the lock screen. Alternatively, tap Your Photo to select a personal photo to display. Tap the checkmark to set the lock screen or the X to cancel.

*How to Get Personal Wallpapers on a Kindle Fire HD | Synonym*

Download Amazon Fire HD 10 Wallpapers HD free background images collection, high quality beautiful wallpapers for your mobile phone. *How to Change Kindle Fire Wallpaper - Epubor.com*

Note: As with the smallest width qualifiers for resource directories, the requiresSmallestWidthDp attribute is only available on Android 3.2 or higher. Therefore, it is not available on Kindle Fire (1st Generation). See supports-screens for

Understand How Fullscreen Modes Affect Layout. On the Fire tablets, your app can operate in one of three screen modes:

Connect the Kindle Fire HD to your computer and load your wallpaper images into the "Pictures" folder on the Kindle. To sideload either the wallpaper apps or a custom launcher apps to your Kindle, you have to allow for installation from unknown sources. Swipe down from the top of the screen, tap "More" and select "Device" from the settings options.